## Instructions to Upload Vaccine Information to the CSULB Patient Portal

1. After logging in to the CSULB Patient Portal, student will see COVID Vaccine in the list of required items. Click on Update.

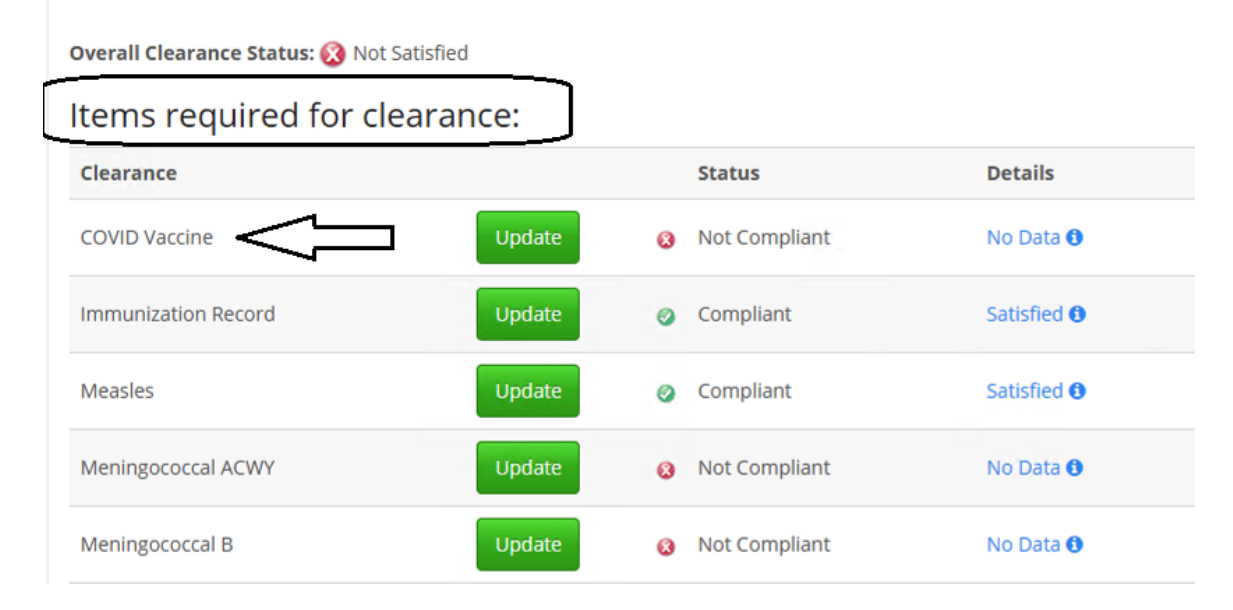

2. A dialog box will open, for the student to add the type of vaccine and the date that each shot was received. The student must also upload a copy of their vaccination card.

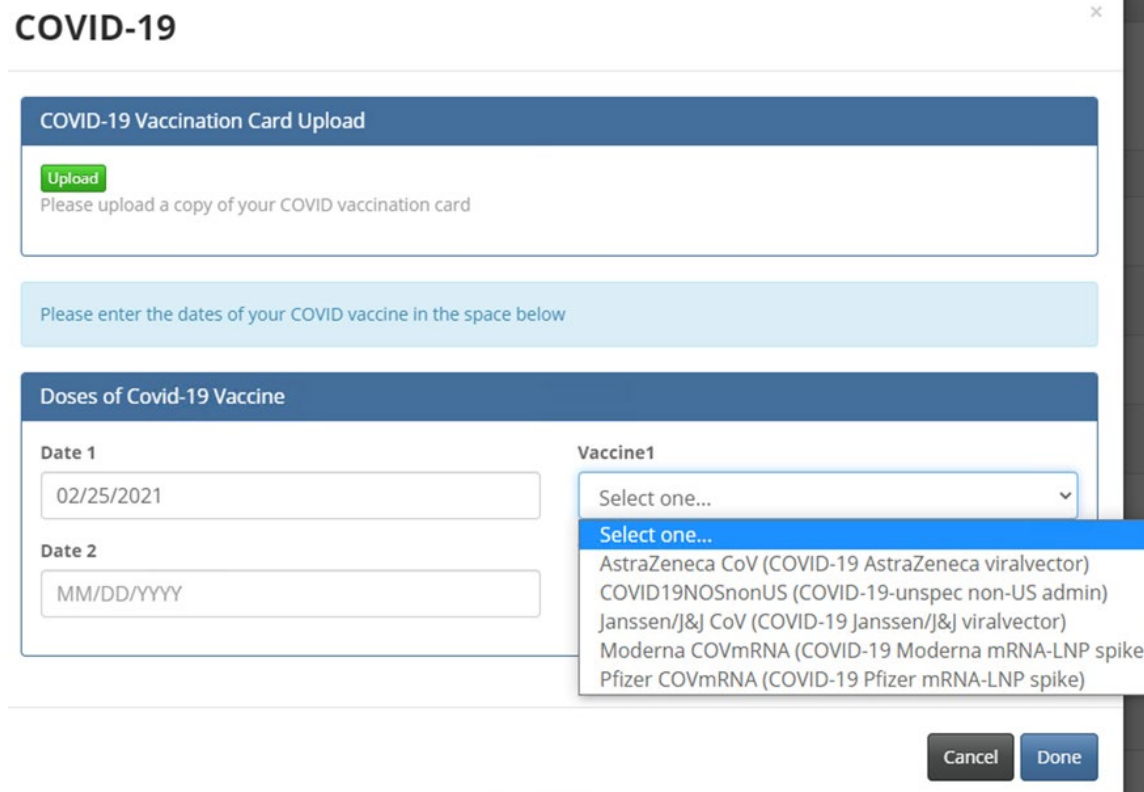